- **More Information EN m** Meer informatie **s** Mer information **m** Mer informasjon **Flere oplysninger DA**
- **Lisää tietoja FI**

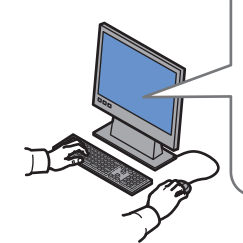

#### **[www.xerox.com/office/6010support](http://www.office.xerox.com/cgi-bin/printer.pl?APP=udpdfs&Page=color&Model=Phaser+6010&PgName=tech)**

- Print drivers and utilities **EN**
- User manuals and instructions
- Knowledge Base
- Safety specifications (in *User Guide*)
- **NL** Printerstuurprogramma's en hulpprogramma's • Gebruikershandleidingen en instructies
	- Knowledge Base
	- Veiligheidsspecificaties (in de *Gebruikershandleiding*)
- Skrivardrivarrutiner och verktyg **SV**
- Användarhandböcker och instruktioner
- Kunskapsdatabas
- Säkerhetsspecifikationer (i *Användarhandbok*)
- **NO** Skriverdrivere og verktøy
	- Brukerhåndbøker og instruksjoner
	- Kunnskapsbase
	- Sikkerhetsspesifikasjoner (i *User Guide* (brukerhåndbok))
- **DA** Printerdrivere og værktøjer
	- Betjeningsvejledninger og instruktioner
	- Knowledge Base
	- Sikkerhedsspecifikationer (i *Betjeningsvejledning*)
- **FI** Tulostinajurit ja apuohjelmat
	- Käyttöoppaat ja ohjeet
	- Tietokanta
	- Turvallisuustiedot (käyttöoppaassa *User Guide*)

### **[www.xerox.com/office/6010support](http://www.office.xerox.com/cgi-bin/printer.pl?APP=udpdfs&Page=color&Model=Phaser+6010&PgName=tech) [www.xerox.com/msds](http://www.office.xerox.com/cgi-bin/printer.pl?APP=udpdfs&Page=color&Model=Phaser+6010&PgName=msdsna)** (U.S./Canada) **[www.xerox.com/environment\\_europe](http://www.office.xerox.com/cgi-bin/printer.pl?APP=udpdfs&Page=color&Model=Phaser+6010&PgName=msdseu) [www.xerox.com/office/businessresourcecenter](http://www.office.xerox.com/cgi-bin/printer.pl?APP=udpdfs&Page=color&PgName=businessresourcecenter) [www.xerox.com/office/6010supplies](http://www.office.xerox.com/cgi-bin/printer.pl?APP=udpdfs&Page=color&Model=Phaser+6010&PgName=Order)**

# **[www.xerox.com/msds](http://www.office.xerox.com/cgi-bin/printer.pl?APP=udpdfs&Page=color&Model=Phaser+6010&PgName=msdsna)** (U.S./Canada) **[www.xerox.com/environment\\_europe](http://www.office.xerox.com/cgi-bin/printer.pl?APP=udpdfs&Page=color&Model=Phaser+6010&PgName=msdseu)**

- Material Safety Data Sheets **EN**
- Veiligheidsinformatiebladen **NL**
- Faktablad om materialsäkerhet **SV**
- HMS-datablader **NO**
- Dataark for materialesikkerhed **DA** Materiaalien turvallisuustietoja **FI**

#### **www.xerox.com/office/ [businessresourcecenter](http://www.office.xerox.com/cgi-bin/printer.pl?APP=udpdfs&Page=color&PgName=businessresourcecenter)**

- Templates, tips, and tutorials **EN**
- Sjablonen, tips en zelfstudies **NL**
- Mallar, tips och självstudier **SV**
- Maler, tips og opplæringsprogrammer **NO**
- Skabeloner, tips og øvelser **DA**
- Malleja, vihjeitä ja opetusohjelmia **FI**

# Xerox® Phaser® 6010 Quick Use Guide

#### **English EN**

**NL Nederlands** Handleiding voor snel gebruik **sv** Svenska **NO** Norsk **Dansk DA** Snabbreferensquide Hurtigstart Hurtig betjeningsvejledning

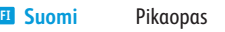

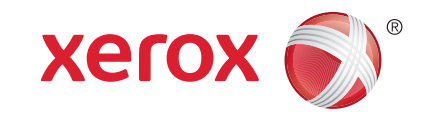

604E63311 Rev A © 2011 Xerox Corporation. All rights reserved.<br>XEROX® and XEROX and Design® are trademarks of Xerox Corporation<br>in the United States and/or other countries.

## **[www.xerox.com/office/6010supplies](http://www.office.xerox.com/cgi-bin/printer.pl?APP=udpdfs&Page=color&Model=Phaser+6010&PgName=Order)**

- Printer supplies **EN**
- Printerverbruiksartikelen **NL**
- Förbrukningsvaror till skrivare **SV**
- Forbruksartikler til skriver **NO**
- Forbrugsstoffer **DA**
- **FI** Tulostustarvikkeet

# **Xerox Phaser 6010**

Color Printer

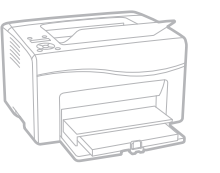

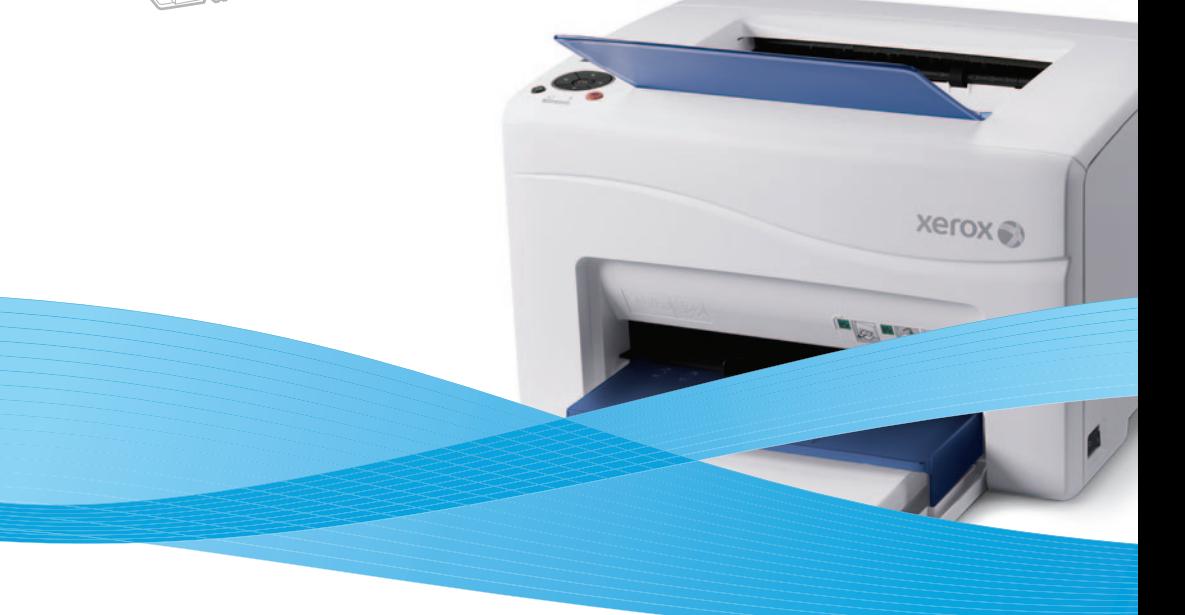

- **Basic Printing EN**
- **Eenvoudige afdruktaken NL**
- **sv** Vanlig utskrift
- **Vanlig utskrift NO**
- **Almindelig udskrivning DA**
- **Perustulostus FI**

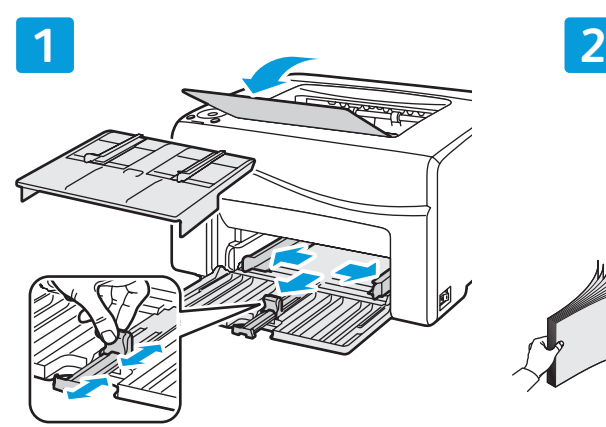

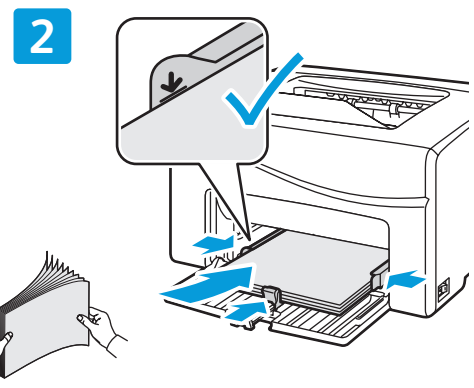

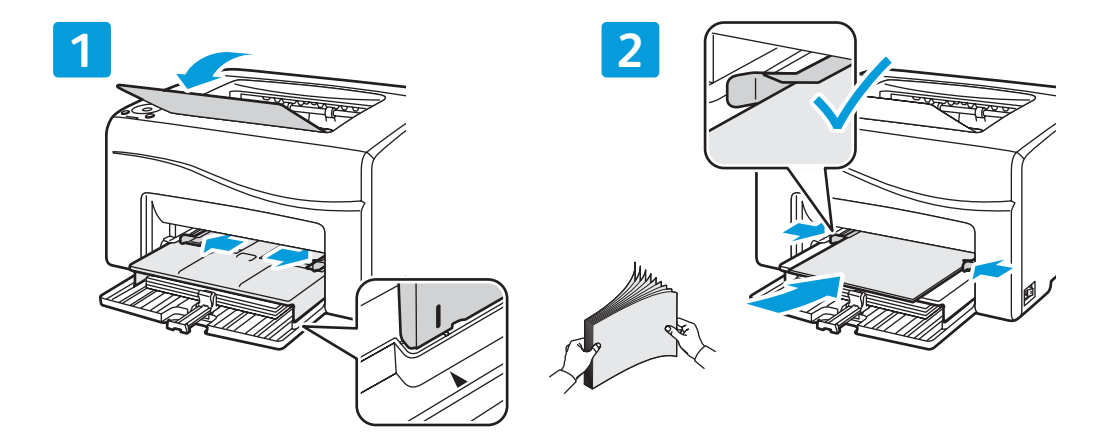

- Paper loaded in the Bypass Tray is always used first. **EN**
- Papier dat in de handmatige invoer is geplaatst, wordt altijd eerst gebruikt. **NL**
- Papperet i det manuella magasinet används alltid först. **SV**
- Papir som er lagt i spesialmagasinet, blir alltid brukt først. **NO**
- Papir i specialmagasinet anvendes altid først. **DA**
- Ohisyöttöalustaan täytetty paperi käytetään aina ensin. **FI**

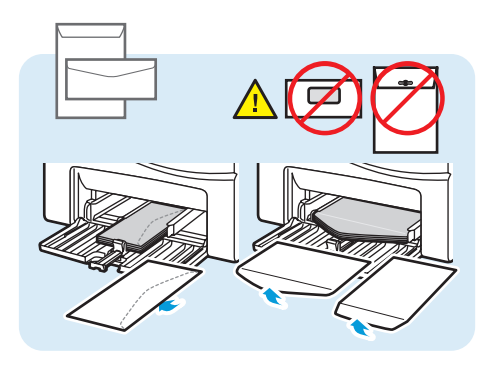

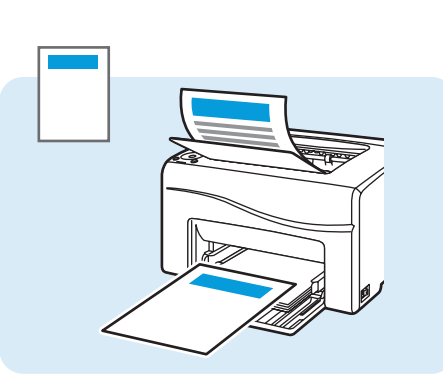

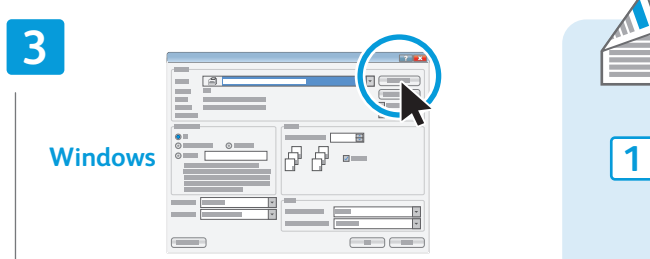

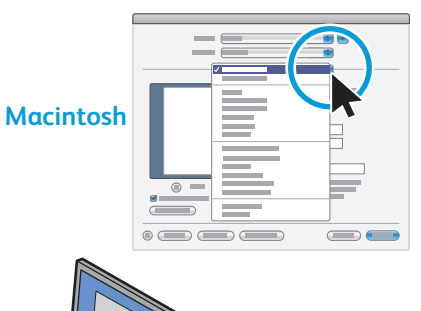

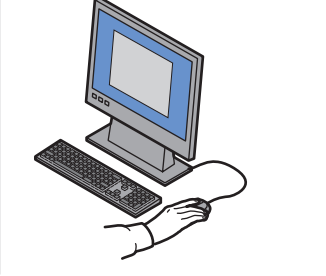

- When printing, select paper size, type, and printing **EN** options in the print driver.
- **NL** Kies het papierformaat, het papiertype en de afdrukopties in het printerstuurprogramma als u gaat afdrukken.
- Välj pappersformat, papperstyp och **SV** utskriftsalternativ i skrivardrivrutinen vid utskrift.
- Når du skal skrive ut, velger du papirformat, papirtype og utskal skrive ut, velger du papirforr ا<mark>0</mark>0<br>.og utskriftsalternativer i skriverdriveren
- Ved udskrivning skal du vælge papirstørrelse, type og <u>PA</u> Ved udskrivning skal du vælge papir.<br>.printerindstillinger i printerdriveren
- Valitse paperin koko ja tyyppi sekä tulostinasetukset **FI**tulostinajurissa.

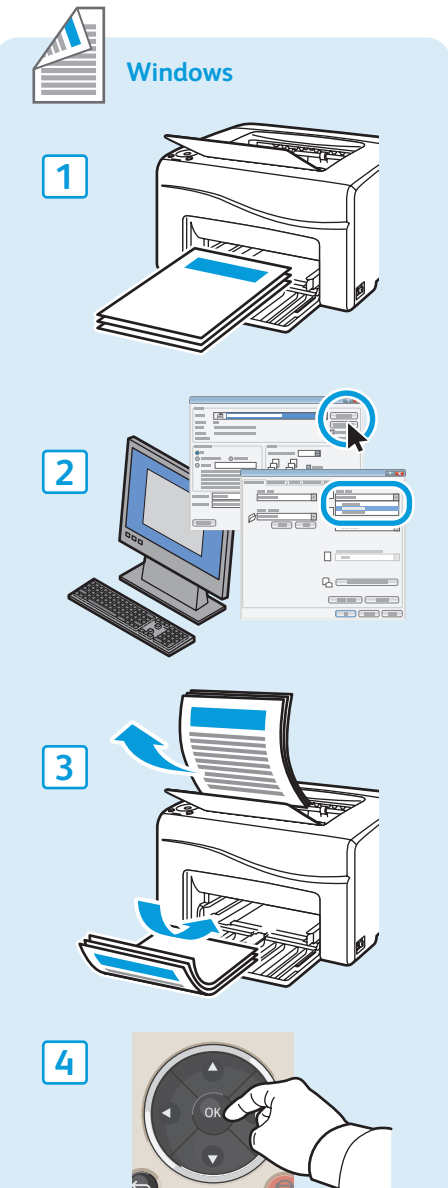

#### **[www.xerox.com/office/6010support](http://www.office.xerox.com/cgi-bin/printer.pl?APP=udpdfs&Page=color&Model=Phaser+6010&PgName=tech)** 2

- **Supported Papers EN**
- **Ondersteunde papiersoorten NL**
- **Papper som stöds SV**
- **Papir som støttes NO**
- $\blacksquare$  **Understøttet papir**
- **Tuetut paperit FI**

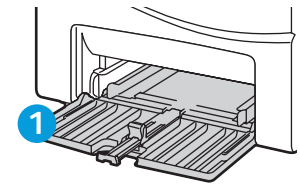

- **EN** Main Tray
- Hoofdlade **NL**
- Huvudmagasin **SV**
- Hovedmagasin **NO**
- Hovedmagasin **DA**
- Pääalusta **FI**

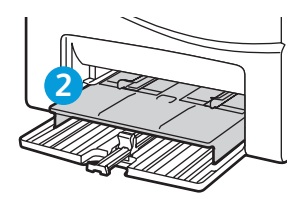

- **EN** Bypass Tray
- Handmatige invoer **NL**
- Manuellt magasin **SV**
- Spesialmagasin **NO**
- Specialmagasin **DA**
- Ohisyöttöalusta **FI**

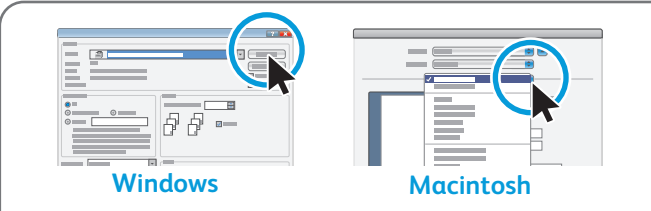

- Select paper size and type in the print driver. **EN**
- Selecteer het papierformaat en de papiersoort in het printerstuurprogramma. **NL**
- Välj pappersformat och papperstyp i skrivardrivrutinen. **SV**
- Velg papirformatet og -typen i skriverdriveren. **NO**
- Vælg papirstørrelse og papirtype i printerdriveren. **DA**
- Valitse paperin koko ja tyyppi tulostinajurissa. **FI**

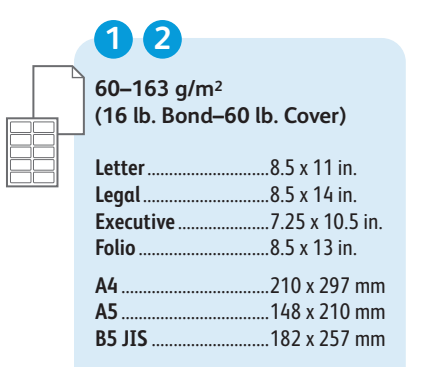

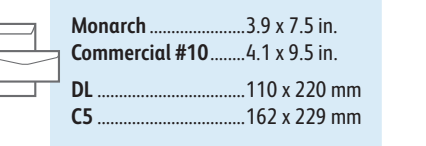

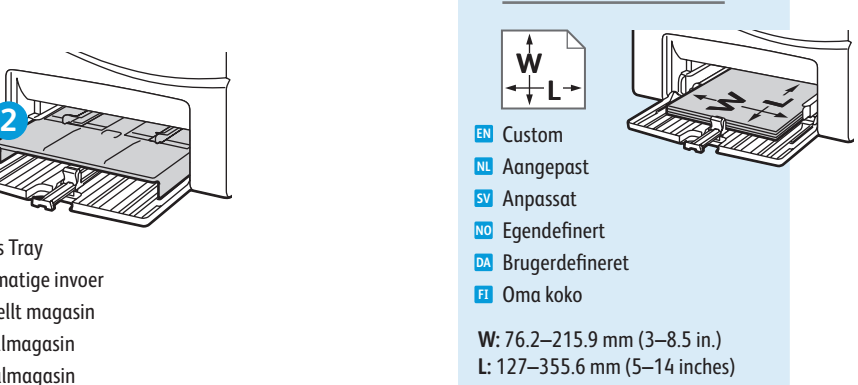

**1 Paper Jams EN Papierstoringen NL Papperskvadd SV Papirstopp NO Papirstop DA Paperitukkeumat FI**

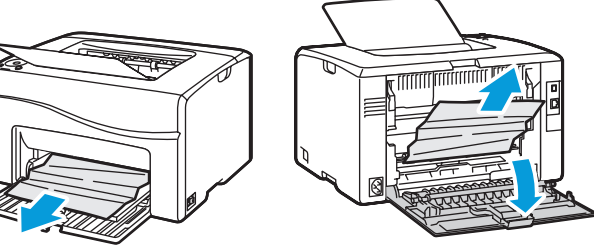

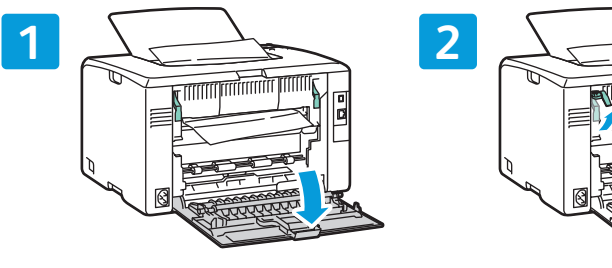

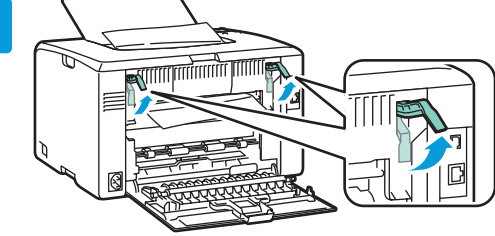

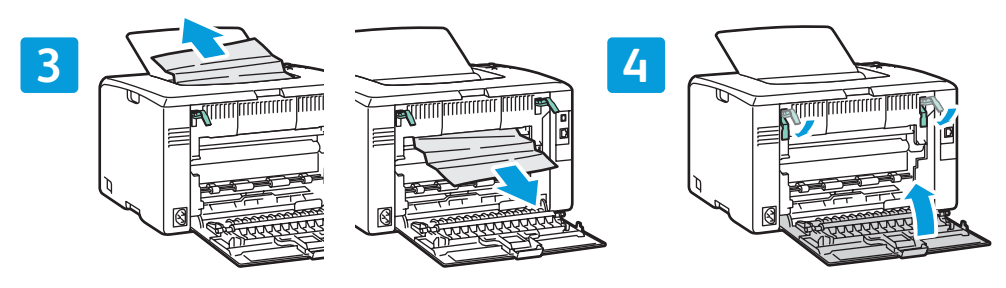

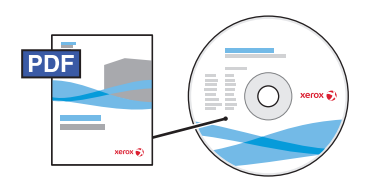

#### **[www.xerox.com/office/6010docs](http://www.office.xerox.com/cgi-bin/printer.pl?APP=udpdfs&Page=color&Model=Phaser+6010&PgName=man)**

- See also *Avoid Jams* in the *Troubleshooting* chapter of the *User Guide*. **EN**
- Zie ook *Papierstoringen voorkomen* in het hoofdstuk *Problemen oplossen* van de *Gebruikershandleiding*. **NL**
- Se även *Undvika papperskvadd* i kapitlet *Felsökning* i *Användarhandbok*. **SV**
- Slå også opp på *Avoid Jams* (unngå stopp) i kapitlet *Troubleshooting* (løse problemer) i *User Guide* **NO** (brukerhåndbok).
- Se også *Forebyggelse af papirstop* i kapitlet *Fejlfinding* i *Betjeningsvejledning*. **DA**
- Katso myös *Avoid Jams* (Tukkeumien välttäminen) luvusta *Troubleshooting* (Vianetsintä) käyttöoppaassa *User*  **FI***Guide*.
- **Control Panel EN**
- **Bedieningspaneel NL**
- **sv** Kontrollpanel
- $\blacksquare$  **Kontrollpanel**
- **Betjeningspanel DA**
- **Ohjaustaulu FI**

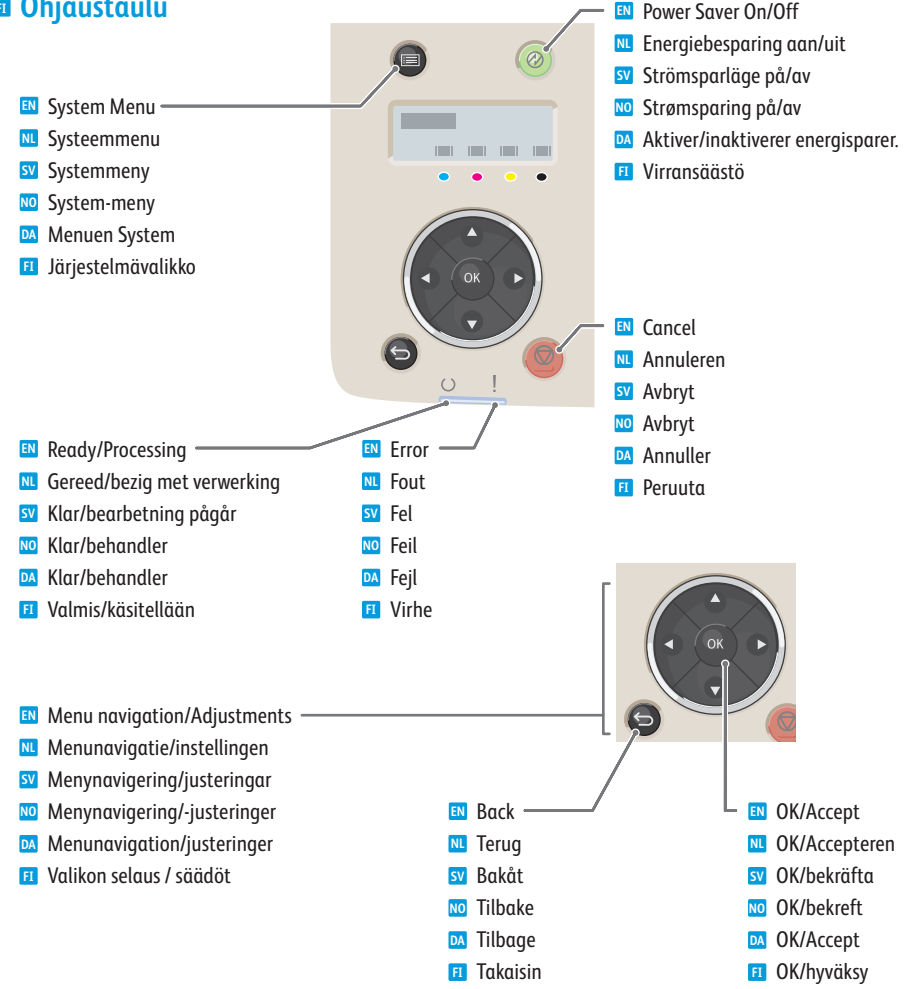

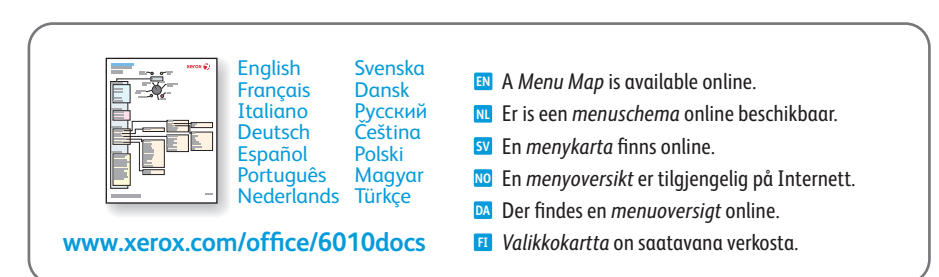

- **Printer Setting Utility EN**
- **Hulppprogramma printerinstelling NL**
- **Verktyget Skrivarinställningar SV**
- **Verktøy for skriverinnstillinger NO**
- **Værktøj til printerindstilling DA**
- **Apuohjelma FI**

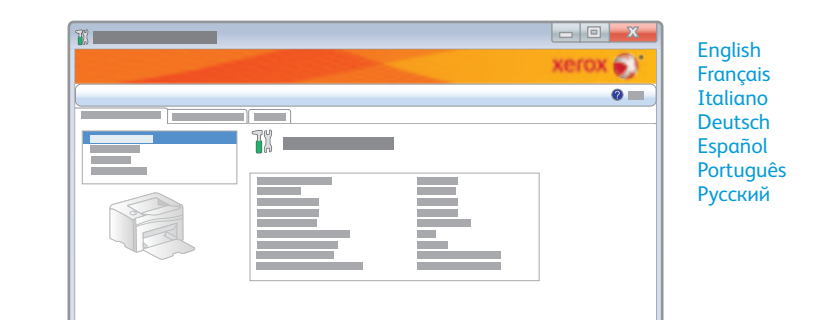

- **EN** You can access printer settings, maintenance, and diagnostic features using the Printer Setting Utility (Windows only). To launch the utility, click **Start** > **All Programs** > **Xerox Office Printing** > **Phaser 6010** > **Printer Setting Utility**.
- **NL** U hebt met behulp van het hulpprogramma Printerinstelling toegang tot de printerinstellingen, onderhoud en diagnosefuncties (alleen Windows). Als u het programma wilt starten, klikt u op **Start** > **Alle programma's** > **Xerox Office Printing** > **Phaser 6010** > **Printer Setting Utility** (Hulpprogramma Printerinstelling**)**.
- **SV** Du kan komma åt skrivarinställningar, underhållsfunktioner och diagnostiska funktioner via verktyget Skrivarinställningar (endast Windows). Starta verktyget genom att klicka på **Start** > **Alla program** > **Xerox Office Printing** > **Phaser 6010** > **Printer Setting Utility** (Verktyget Skrivarinställningar).
- **NO** Du får tilgang til funksjoner for skriverinnstillinger, vedlikehold og diagnose når du bruker Printer Setting Utility (verktøy for skriverinnstillinger) (bare i Windows). Du starter verktøyet ved å klikke på **Start** > **Alle programmer** > **Xerox Office Printing** > **Phaser 6010** > **Printer Setting Utility** (verktøy for skriverinnstillinger).
- **DA** Der er adgang til printerindstillinger, vedligeholdelse og diagnosticsfunktioner vha. Værktøj til printerindstilling (kun Windows). For at starte værktøjet skal du klikke på **Start** > **Alle programmer** > **Xerox Office Printing** > **Phaser 6010** > **Printer Setting Utility** (Værktøj til printerindstilling).
- **FI** Printer Setting Utility -apuohjelma antaa käsitellä tulostinasetuksia, suorittaa ylläpitotoimia ja käyttää vianetsintätoimintoja (vain Windowsissa). Käynnistä apuohjelma napsauttamalla **Käynnistä** > **Kaikki ohjelmat** > **Xerox Office Printing** > **Phaser 6010** > **Printer Setting Utility** (Apuohjelma).
- **CentreWare Internet Services EN**
- **CentreWare Internet Services NL**
- **CentreWare Internet Services SV**
- **CentreWare Internet Services NO**
- **CentreWare Internet Services DA**
- **CentreWare Internet Services FI**

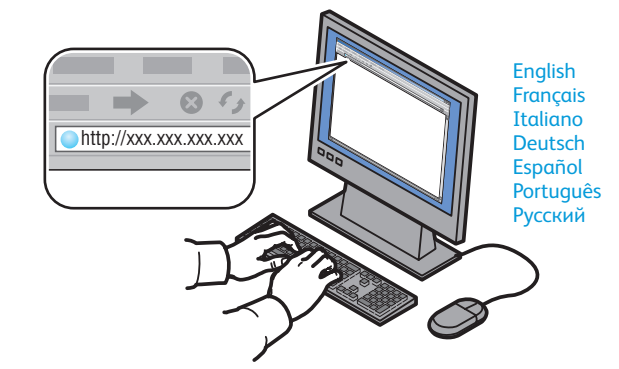

- **EN** You can adjust network settings, set up a static IP address, set up IPv4 and IPv6 addresses, and monitor printer status and jobs using Centreware Internet Services. To connect, type the printer's IP address in your computer's Web browser. The IP address is available on the *Printer Settings* page.
- **NL** U kunt netwerkinstellingen aanpassen, een statisch IP-adres configureren, IPv4- en IPv6-adressen configureren en de printerstatus en opdrachten met behulp van CentreWare Internet Services in de gaten houden. Typ voor de verbinding het IP-adres van uw printer in uw webbrowser. Het IP-adres wordt vermeld op de gegevenspagina *Printerinstellingen*.
- **SV** Du kan ändra nätverksinställningar, ange en statisk IP-adress, ange IPv4- och IPv6-adresser och övervaka skrivarstatus och jobb via CentreWare Internet Services. Anslut genom att ange skrivarens IP-adress i webbläsaren. IP-adressen står på informationssidan *Skrivarinställningar*.
- **NO** Du kan justere nettverksinnstillinger, konfigurere en statisk IP-adresse, konfigurere IPv4- og IPv6-adresser og overvåke skriverstatus og jobber ved hjelp av CentreWare Internet Services. Når du skal kople til, skriver du inn IP-adressen til skriveren i nettleseren. Du finner IP-adressen på informasjonssiden *Printer Settings* (skriverinnstillinger).
- **DA** Du kan justere netværksindstillinger, indstille en statisk IP-adresse, indstille IPv4- og IPv6-adresser og kontrollere printerstatus og opgaver vha. CentreWare Internet Services. Indtast printerens IP-adresse i din webbrowser for at oprette forbindelse. IP-adressen er tilgængelig på informationssiden *Printerindstillinger*.
- **FI** CentreWare Internet Services -palvelussa voidaan säätää verkkoasetuksia, asettaa staattinen IP-osoite, määrittää IPv4- ja IPv6-osoitteita sekä valvoa tulostimen tilaa ja töitä. Muodosta yhteys antamalla tulostimen IP-osoite selaimeen. IP-osoite on saatavana sivulta *Printer Settings* (Tulostinasetukset).
- **Printer Settings Page EN**
- **Printerinstellingen NL**
- **Sidan Skrivarinställningar SV**
- **Side med skriverinnstillinger NO**
- **Siden Printerindstillinger DA**
- **Printer Settings -sivu FI**

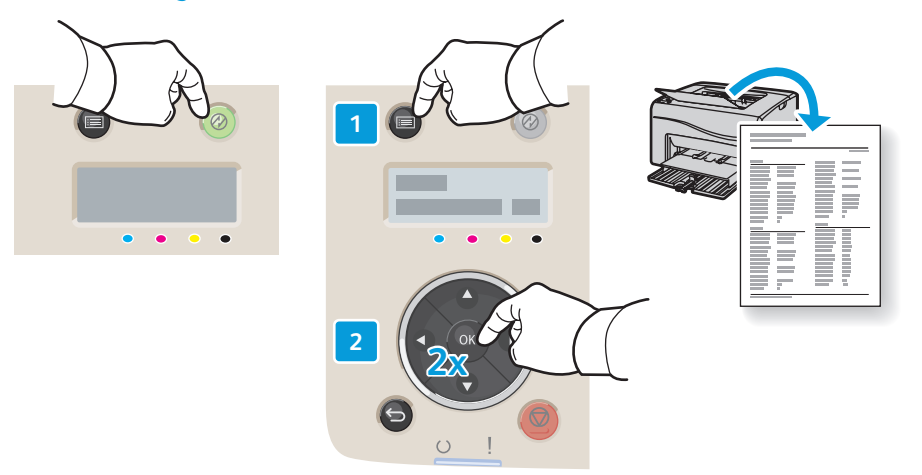

- **EN** The *Printer Settings* information page lists the IP Address of the printer and other detailed information. To print the page, press **Power Saver** to wake the printer if necessary, then press the **Menu** button, then press **OK** twice.
- **NL** De gegevenspagina *Printerinstellingen* vermeldt het IP-adres van de printer en andere gedetailleerde informatie. Als u de pagina wilt afdrukken, drukt u op **Energiebesparing aan/uit** om de printer zo nodig te activeren. Druk vervolgens op de **Menuknop** en twee keer op **OK**.
- **SV** På informationssidan *Skrivarinställningar* finns skrivarens IP-adress och annan detaljerad information. Du kan skriva ut sidan genom att vid behov trycka på **Energisparläge** för att aktivera skrivaren, trycka på knappen **Meny** och sedan trycka på **OK** två gånger.
- **NO** Informasjonssiden *Printer Settings* (skriverinnstillinger) inneholder IP-adressen til skriveren og annen detaljert informasjon. Når du skal skrive ut siden, trykker du på **Strømsparing** for eventuelt å aktivere skriveren. Deretter trykker du på **Meny** og **OK** to ganger.
- **DA** Informationssiden *Printerindstillinger* viser printerens IP-adresse og andre detaljerede oplysninger. For at udskrive siden skal du trykke på **Energisparer** for at aktivere printeren, om nødvendigt og dernæst trykke på **Menu**-knappen og to gange på **OK**.
- **FI** *Printer Settings* -sivulla on tulostimen IP-osoite sekä muita tietoja. Voit tulostaa sivun painamalla ensin **Virransäästö**-näppäintä tulostimen aktivoimiseksi tarvittaessa, ja painamalla sitten **Valikko**-näppäintä. Paina lopuksi **OK** kahdesti.